## **Webseite als App ablegen:**

Öffne auf Ihrem Smartphone die gewünschte Webseite und befolge die Schritt1 bis 3. Je nach Browser ist die Bedienung unterschiedlich. In Google oder Youtube findet man Anleitungen wie man eine Webseite als App zum Startbildschirm hinzufügen kann.

## **Anleitung für iPhone**:

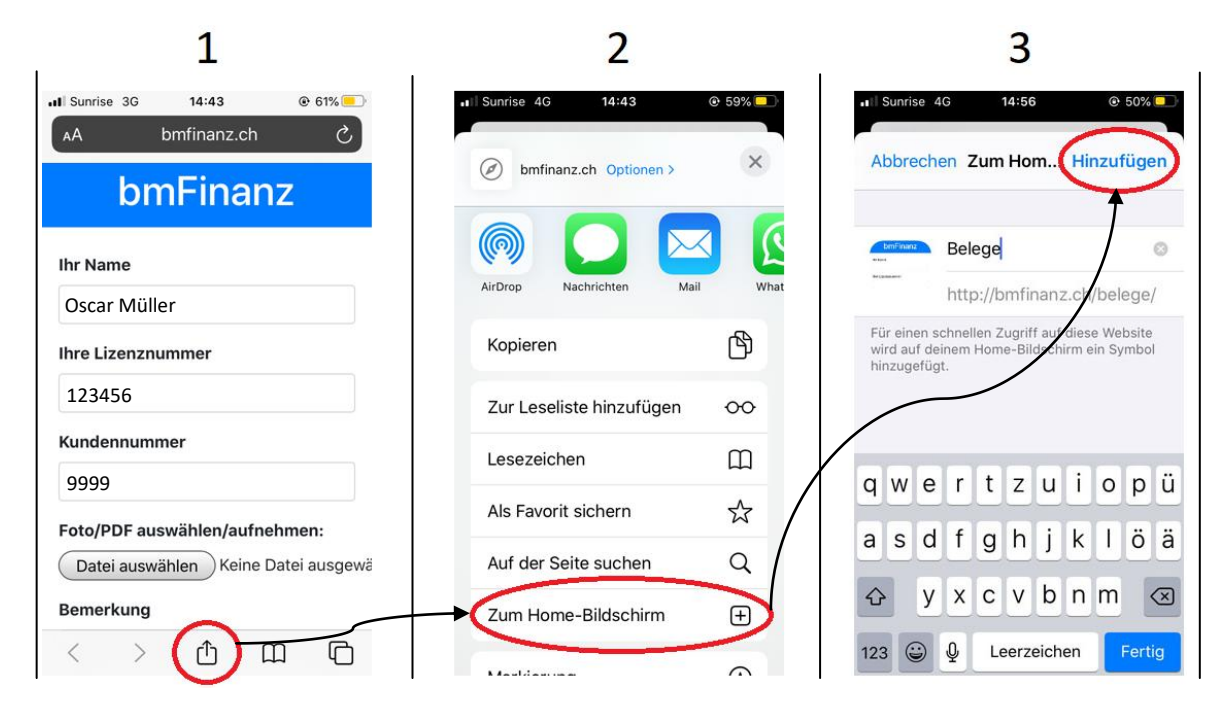

## **Anleitung für Anroid-Geräte:**

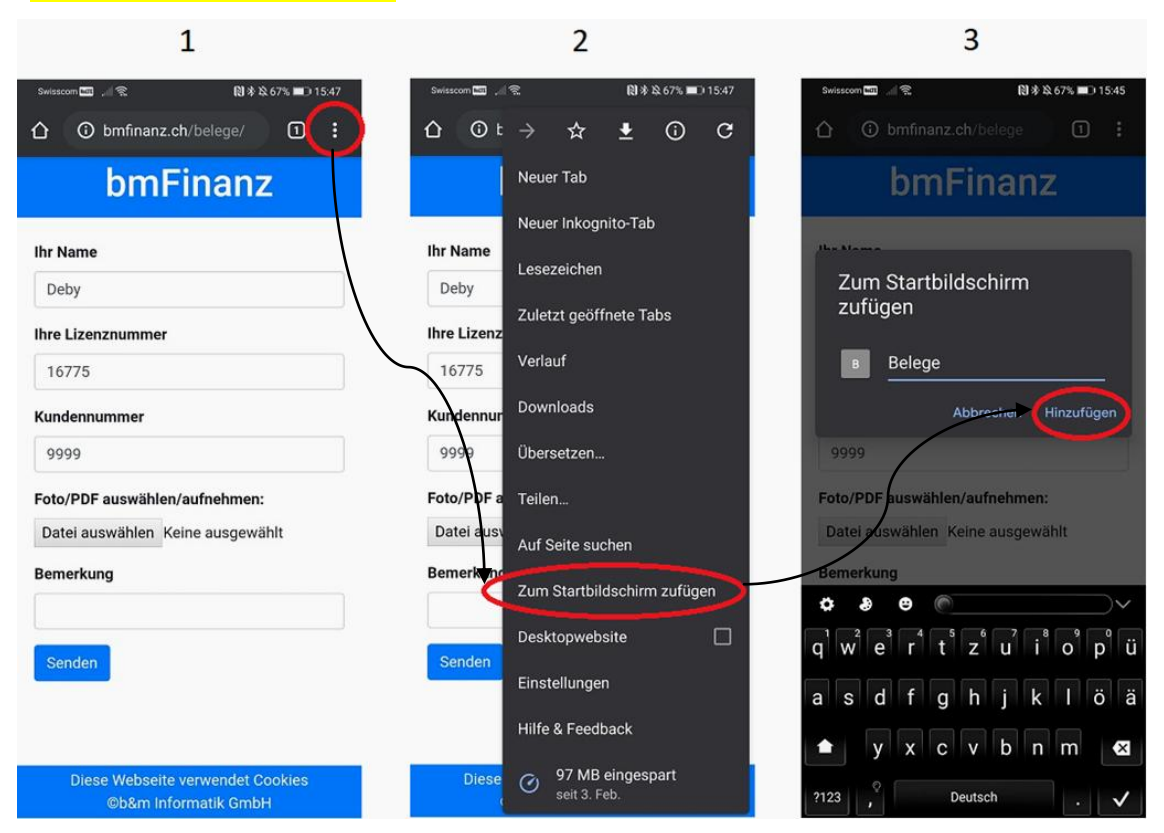